IBM DB2 Information Integrator OmniFind Edition

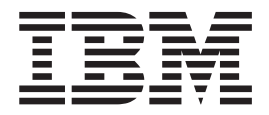

# Release-Informationen

*Version 8.2*

IBM DB2 Information Integrator OmniFind Edition

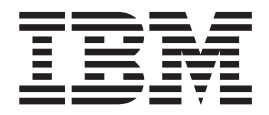

# Release-Informationen

*Version 8.2*

#### **Anmerkung:**

Vor Verwendung dieser Informationen und des darin beschriebenen Produkts sollten Sie die allgemeinen Informationen unter ″Bemerkungen″ lesen.

- v Die IBM Homepage finden Sie im Internet unter: **ibm.com**
- v IBM und das IBM Logo sind eingetragene Marken der International Business Machines Corporation.
- v Das e-business-Symbol ist eine Marke der International Business Machines Corporation.
- v Infoprint ist eine eingetragene Marke der IBM.
- v ActionMedia, LANDesk, MMX, Pentium und ProShare sind Marken der Intel Corporation in den USA und/oder anderen Ländern.
- v C-bus ist eine Marke der Corollary, Inc. in den USA und/oder anderen Ländern.
- v Java und alle auf Java basierenden Marken und Logos sind Marken der Sun Microsystems, Inc. in den USA und/oder anderen Ländern.
- v Microsoft Windows, Windows NT und das Windows-Logo sind Marken der Microsoft Corporation in den USA und/oder anderen Ländern.
- v PC Direct ist eine Marke der Ziff Communications Company in den USA und/oder anderen Ländern.
- v SET und das SET-Logo sind Marken der SET Secure Electronic Transaction LLC.
- v UNIX ist eine eingetragene Marke der Open Group in den USA und/oder anderen Ländern.
- v Marken anderer Unternehmen/Hersteller werden anerkannt.

Dieses Dokument enthält proprietäre Informationen von IBM. Sie werden mit einer Lizenzvereinbarung zur Verfügung gestellt und durch Urheberrechtsgesetze geschützt. Die Informationen in dieser Veröffentlichung enthalten keine Produktgarantien.

Sie können IBM Veröffentlichungen online oder über Ihren lokalen IBM Ansprechpartner bestellen.

- v Veröffentlichungen bestellen Sie online über das IBM Publications Center unter der Internetadresse: [www.ibm.com/shop/publications/order](http://www.ibm.com/shop/publications/order)
- v Ihren lokalen IBM Ansprechpartner finden Sie über die Internetsite ″IBM Directory of Worldwide Contacts″ unter der Internetadresse: [www.ibm.com/planetwide](http://www.ibm.com/planetwide)

Diese Veröffentlichung ist eine Übersetzung des Handbuchs *IBM DB2 Information Integrator OmniFind Edition Release Information,* herausgegeben von International Business Machines Corporation, USA

© Copyright International Business Machines Corporation 2004 © Copyright IBM Deutschland GmbH 2004

Informationen, die nur für bestimmte Länder Gültigkeit haben und für Deutschland, Österreich und die Schweiz nicht zutreffen, wurden in dieser Veröffentlichung im Originaltext übernommen.

Möglicherweise sind nicht alle in dieser Übersetzung aufgeführten Produkte in Deutschland angekündigt und verfügbar; vor Entscheidungen empfiehlt sich der Kontakt mit der zuständigen IBM Geschäftsstelle.

Änderung des Textes bleibt vorbehalten.

Herausgegeben von: SW TSC Germany Kst. 2877 Oktober 2004

# **Inhaltsverzeichnis**

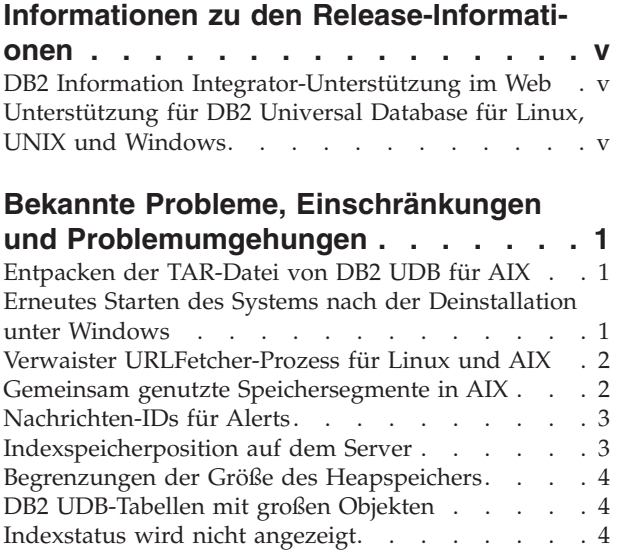

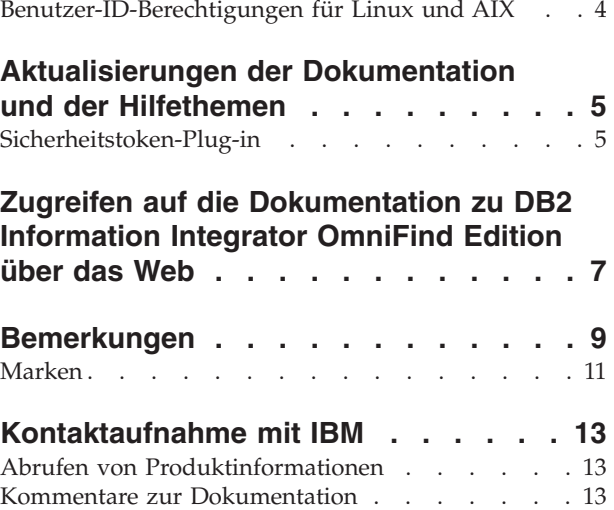

# <span id="page-6-0"></span>**Informationen zu den Release-Informationen**

Die Release-Informationen enthalten die aktuellen Informationen zu IBM DB2 Information Integrator OmniFind Edition Version 8.2.

Die Release-Informationen bestehen aus zwei Teilen. Der erste Teil enthält Details zu Problemen, Einschränkungen und Problemumgehungen, die zum Zeitpunkt der Veröffentlichung bekannt waren, und bezieht sich auf die aktuelle Version des Produkts. Lesen Sie diese Release-Informationen, um Informationen zu allen bekannten anstehenden Problemen dieses Releases von DB2 Information Integrator Omni-Find Edition zu erhalten.

Der zweite Teil enthält Korrekturen und Aktualisierungen der bereits veröffentlichten HTML-, PDF- und Hardcopydokumentation.

## **DB2 Information Integrator-Unterstützung im Web**

Weitere Informationen zu IBM DB2 Information Integrator OmniFind Edition und aktuelle Informationen zu Fragen der Unterstützung finden Sie auf der Website der DB2 Information Integrator-Unterstützungsfunktion unter [www.ibm.com/software/data/integration/db2ii/support.html.](www.ibm.com/software/data/integration/db2ii/support.html)

# **Unterstützung für DB2 Universal Database für Linux, UNIX und Windows**

Informationen zu bekannten Problemen mit Produkten von IBM DB2 Universal Database für Linux, UNIX und Windows Version 8 finden Sie auf der Website der technischen DB2-Unterstützungsfunktion unter [www.ibm.com/software/data/db2/udb/winos2unix/support.](www.ibm.com/software/data/db2/udb/winos2unix/support)

# <span id="page-8-0"></span>**Bekannte Probleme, Einschränkungen und Problemumgehungen**

In diesen Informationen werden die gegenwärtig bekannten Einschränkungen, Probleme und Problemumgehungen für DB2 Information Integrator OmniFind Edition Version 8.2 beschrieben.

Mögliche Einschränkungen können unter Umständen auch für andere Releases des Produkts gelten.

## **Entpacken der TAR-Datei von DB2 UDB für AIX**

Bei DB2 Universal Database Enterprise Server Edition Version 8.2 für AIX müssen Sie das CD-Image dekomprimieren, bevor Sie DB2 UDB installieren können.

Entpacken Sie das CD-Image, bevor Sie die Installation für die Unternehmenssuche starten.

Weitere Informationen zum Entpacken des CD-Images finden Sie in **DB2 Information - Unterstützung** Version 8.2:

[http://publib.boulder.ibm.com/infocenter/db2help/index.jsp.](http://publib.boulder.ibm.com/infocenter/db2help/index.jsp) Klicken Sie in **DB2 Information - Unterstützung** die Optionen **Installieren** → **Datenbankysteme** → **DB2 Universal Database für Linux, UNIX und Windows** → **DB2-Server** → **DB2 UDB Enterprise Server Edition (nicht partitioniert)** → **AIX** → **Starten des DB2- Konfigurationsassistenten** an.

Diese Datei muss dekomprimiert werden, bevor das Installationsprogramm für die Unternehmenssuche DB2 UDB installieren kann.

Gehen Sie wie folgt vor, um das CD-Image zu dekomprimieren:

- 1. Kopieren Sie product.tar.Z in ein temporäres Dateisystem, wobei *product* für das Produkt steht, für das Sie eine Lizenz zum Installieren haben.
- 2. Geben Sie den folgenden Befehl ein, um den DB2-Konfigurationsassistenten zu starten:

zcat product.tar.Z | tar -xf - ;./product/db2setup

Wenn zum Beispiel der Produktname für DB2 UDB Enterprise Server Edition ese ist, geben Sie den folgenden Befehl ein:

zcat ese.tar.Z | tar -xf - ;./ese/db2setup

Während der Installation für die Unternehmenssuche geben Sie das Verzeichnis im dekomprimierten Dateipfad an, in dem sich die Datei db2setup befindet. Das Verzeichnis für die dekomprimierte Datei kann z. B. .\ese.sbcsaix1 sein.

## **Erneutes Starten des Systems nach der Deinstallation unter Windows**

Wenn Sie DB2 Information Integrator OmniFind Edition (Unternehmenssuche) auf einem Windows-Computer deinstallieren, müssen Sie das System erneut starten, um das Entfernen aller Programmdateien zu beenden.

Sie müssen auch die Installationsverzeichnisse für die Unternehmenssuche manuell löschen. Wenn Sie das System nicht erneut starten oder die Programmdateien nicht löschen und anschließend versuchen, die Unternehmenssuche erneut zu installieren, könnten Probleme auftreten.

# <span id="page-9-0"></span>**Verwaister URLFetcher-Prozess für Linux und AIX**

**Problem:** Der Web-Crawler verwendet zwei Prozesse. Sobald ein Prozess beendet wird, sendet er einem zweiten Prozess das Signal zum Beenden. Ein Prozess kann manchmal unerwartet beendet werden, wodurch der andere Prozess für unbestimmte Zeit ausgeführt wird.

Sie können feststellen, dass dies passiert ist, wenn ein verwaister Prozess wie der folgende Prozess als Ausgabe des UNIX-Befehls ps angezeigt wird:

F S UID PID PPID C PRI NI ADDR SZ WCHAN STIME TTY TIME CMD 0 S user1 26222 1 0 75 0 - 152641 schedu 10:34 pts/8 00:00:00

/opt/IBMJava2-141/jre/bin/java -classpath /.../URLFetcher.jar:...

Hinweis:

- v Die PPID (Parent Process ID, übergeordnete Prozess-ID) 1 zeigt an, dass der Prozess verwaist ist.
- v Das Vorhandensein von URLFetcher.jar im Klassenpfad zeigt an, dass es sich hierbei um einen Web-Crawler-Prozess handelt.

#### **Lösung**

Suchen Sie die Prozess-ID (PID) des verwaisten Prozesses. Im vorherigen Beispiel lautet diese 26222. Brechen Sie diesen Prozess mit dem Befehl KILL ab. Verwenden Sie unter Linux und AIX den Befehl kill ohne Argument. In der Prozesstabelle werden Ihnen unter Umständen auch Einträge für untergeordnete Elemente angezeigt. Die Einträge für untergeordnete Elemente stehen für Threads, die vom verwaisten Prozess erstellt werden. Diese Einträge für untergeordnete Elemente sollten gelöscht werden, wenn Sie ihren übergeordneten Prozess mit dem Befehl KILL abbrechen.

Sobald Ihnen ein verwaister URLFetcher-Prozess angezeigt wird, sollten Sie den Prozess mit dem Befehl KILL abbrechen, denn falls dieser in der Prozesstabelle vorhanden ist, reserviert das Betriebssystem Ressourcen für ihn. Sie sollten regelmäßig überprüfen, ob diese verwaisten Prozesse vorhanden sind, insbesondere wenn Sie vermuten, dass der Web-Crawler abnormal beendet wurde. Falls die Prozesse vorhanden sind, brechen Sie diese mit dem Befehl KILL ab.

### **Gemeinsam genutzte Speichersegmente in AIX**

Wenn die Nachricht SQL1224N unter AIX angezeigt wird, haben Sie möglicherweise die Anzahl gemeinsam genutzter Speichersegmente überschritten, die von AIX zugelassen werden.

Informationen zum Beheben dieses Problems finden Sie im Thema ″[SQL1224N](http://www-1.ibm.com/support/docview.wss?uid=swg21079674) Gemeinsam genutzte [Speichersegmente](http://www-1.ibm.com/support/docview.wss?uid=swg21079674)″ auf der Website der IBM Unterstützungsfunktion.

## <span id="page-10-0"></span>**Nachrichten-IDs für Alerts**

Wenn Sie angeben, dass Sie E-Mails zu protokollierten Nachrichten empfangen wollen, empfangen Sie automatisch E-Mails für beliebige Alerts, die Sie aktiviert haben.

Wenn Sie Optionen für das Empfangen von E-Mails zu protokollierten Nachrichten konfigurieren, geben Sie die IDs der Nachrichten an, zu denen Sie E-Mails empfangen wollen. Wenn Sie Alerts für eine Objektgruppe oder das System aktivieren, werden die Nachrichten-IDs für die Alertbedingungen automatisch in die Liste mit den Nachrichten-IDs aufgenommen.

Falls Sie keine E-Mails empfangen wollen, wenn eine überwachte Bedingung auftritt, können Sie die Nachrichten-ID aus der Liste entfernen.

Die folgenden Nachrichten werden für Alerts erzeugt:

#### **FFQC2607W**

Die Anzahl durchsuchter Dokumente für die Crawlersitzung überschreitet den Schwellenwert.

#### **FFQC2611W**

Die Anzahl Objektgruppendokumente für die Objektgruppe überschreitet den Schwellenwert.

#### **FFQC2613W**

Die Antwortzeit des Suchvorgangs für die Suchsitzung überschreitet den Schwellenwert.

#### **FFQC2616W**

Der verfügbare Plattenspeicherplatz ist niedriger als der konfigurierte Schwellenwert auf dem Server.

#### **FFQC4009E**

Die Websuchanwendung für die Unternehmenssuche ist nicht aktiv.

#### **FFQC4013E**

Die Websuchanwendung für die Unternehmenssuche für die Objektgruppe konnte nicht aktiviert werden.

#### **FFQC4026E**

Der Suchvorgang für die Objektgruppe konnte nicht erneut gestartet werden.

## **Indexspeicherposition auf dem Server**

Falls Sie beim Erstellen einer Objektgruppe eine andere Indexspeicherposition als die Standardspeicherposition angeben wollen, wird die Verwendung des Plattenspeicherplatzes für diese nicht dem Standard entsprechende Indexspeicherposition nicht überwacht, wenn Sie eine Indexspeicherposition angeben, die sich nicht im Stammverzeichnis für die Serverdaten befindet.

Falls Sie bei einer Installation mit mehreren Servern beim Erstellen einer Objektgruppe eine andere Indexspeicherposition als die Standardspeicherposition angeben wollen, muss die Indexspeicherposition zuerst auf allen Servern vorhanden sein.

## <span id="page-11-0"></span>**Begrenzungen der Größe des Heapspeichers**

Die Java-Sitzung des Dokumentparsers (auch als Parserservice bekannt) hat eine Begrenzung der Größe des Heapspeichers von 400 MB.

Dieser Wert ist in *STAMMKNOTEN-DER-*

*UNTERNEHMENSSUCHE*/config/services.ini:session7.max\_heap=400 festgelegt. Wenn OutOfMemory-Nachrichten im Systemfehlerprotokoll für die Sitzung des Parserservices angezeigt werden, stoppen Sie die Sitzung des Parserservices, erhöhen Sie den Wert max\_heap in der Datei services.ini des Parserservices, und starten Sie die Sitzung des Parserservices erneut.

## **DB2 UDB-Tabellen mit großen Objekten**

DB2 Universal Database-Tabellen mit LOB-Daten, die eine Größe von mindestens 128 MB haben, können nicht durchsucht werden. Dokumente, die größer als 8 MB sind, können nicht indexiert werden.

## **Indexstatus wird nicht angezeigt**

Wenn Sie eine neue Version von DB2 Information Integrator OmniFind Edition (Unternehmenssuche) erneut installieren, ohne die vorherige Installation zu entfernen, wird der Status der Indexüberwachung unter Umständen nicht korrekt angezeigt.

Wenn Sie die Indexerstellung starten, wird der Status der Erstellung auf der Seite **Index** in der Verwaltungskonsole nicht korrekt angezeigt. Der Index wird jedoch erstellt, und sobald die Indexerstellung fertig gestellt ist, werden auf der Seite **Index** die korrekte Anzahl indexierter Dokumente und die korrekten Zeitangaben der Indexerstellung angezeigt.

Es wird empfohlen, dass Sie die vorherige Version von DB2 Information Integrator OmniFind Edition entfernen, bevor Sie eine neue Version installieren.

# **Benutzer-ID-Berechtigungen für Linux und AIX**

Sie müssen unter Umständen Schreibberechtigungen für eine neue Benutzer-ID für die Unternehmenssuche hinzufügen.

Wenn Sie die Unternehmenssuche mit einem anderen Linux- oder AIX-Benutzer als dem Administrator für die Unternehmenssuche erneut installieren, tritt unter Umständen ein Fehler auf, wenn Sie einen DB2-Crawler hinzufügen und den Java Database Connectivity-Treiber (JDBC-Treiber) des Typs 4 von DB2 Universal Database auswählen. In diesem Fall müssen Sie der Datei

/home/*db2inst1*/sqllib/tmp/0.spf Schreibberechtigungen für den neuen Benutzer mit Administratorberechtigung für die Unternehmenssuche hinzufügen.

# <span id="page-12-0"></span>**Aktualisierungen der Dokumentation und der Hilfethemen**

In diesen Informationen werden Korrekturen und Ergänzungen der HTML-, PDFund Hardcopydokumentation für DB2 Information Integrator OmniFind Edition beschrieben.

Alle Navigationsverweise zu **DB2 Information - Unterstützung** in diesem Abschnitt gehen davon aus, dass Sie die Navigationsstruktur von **DB2 Information - Unterstützung** als Ausgangspunkt verwenden.

#### **Migration von WebSphere Portal auf die Unternehmenssuche**

Bei den folgenden Informationen handelt es sich um eine Aktualisierung des Migrationsthemas, das Sie in **DB2 Information - Unterstützung** oder in der PDF-Datei *Verwaltung der Unternehmenssuche* (iiysa.pdf) finden können:

Bevor Sie den Migrationsassistenten starten, stellen Sie sicher, dass das System für die Unternehmenssuche aktiv ist.

#### **taxonomy\_ID::category\_ID**

Im Thema "Query syntax" in **DB2 Information - Unterstützung** oder auf Seite 11 im Handbuch *Programming Guide and API Reference* (iiysp.pdf), muss der Begriff ″taxonomy\_ID::category\_ID″ *taxonomy\_ID::category\_ID* lauten. Bei beiden Abschnitten dieser Abfrage handelt es sich um Variablen.

Der Begriff *taxonomy\_ID::category\_ID* stimmt mit beliebigen Dokumenten, die zu *category\_ID* gehören, oder mit einer beliebigen Unterkategorie überein. Wenn Sie wollen, dass die Abfrage nur Dokumente zurückgibt, die zur angegebenen Kategorie, nicht jedoch zu einer ihrer Unterkategorien gehören, setzen Sie ein Gleichheitszeichen (=) vor den Begriff.

Wenn Sie Suchanwendungen erstellen, finden Sie Informationen zu den Kategorietypen im Handbuch *Verwaltung der Unternehmenssuche* (iiysa.pdf) oder unter "Arbeiten mit Kategorien" in **DB2 Information - Unterstützung**.

# **Sicherheitstoken-Plug-in**

Wenn Sie Crawlermerkmale angeben, können Sie den Namen einer Java-Klasse angeben, die Sie zum Umsetzen der Zugriffssteuerung auf Dokumentebene verwenden wollen.

Diese Funktion ist im Produkt implementiert, aber sie wird nicht in der Dokumentation zur Unternehmenssuche beschrieben.

Die Sicherheit auf Dokumentenebene wird erreicht, indem jedem Dokument im System beim Durchsuchen mindestens ein Sicherheitstoken (eine durch Kommata begrenzte Zeichenfolge) zugeordnet wird. Standardmäßig wird jedem Dokument ein allgemein zugängliches Token zugeordnet, damit das Dokument jedem zur Verfügung gestellt werden kann. Das allgemein zugängliche Token kann durch einen vom Administrator bereitgestellten Wert oder durch einen Wert ersetzt werden, der aus einem Feld im durchsuchten Dokument extrahiert wird.

Mit dem Sicherheitstoken-Plug-in können Sie Ihre eigenen Geschäftsregeln anwenden, um den Wert der Sicherheitstoken für jedes spezifische durchsuchte Dokument zu ermitteln. Das Plug-in besteht aus einer Java-Klasse, die für jedes Dokument aufgerufen wird. Der Java-Klasse werden die zugeordneten Sicherheitstoken und die Dokumentkennung übergeben. Die Klasse gibt neue oder geänderte Sicherheitstoken zurück, oder die Klasse kann angeben, dass das Dokument ignoriert oder übersprungen werden soll.

Sie können das Sicherheits-Plug-in nicht mit NNTP-Crawlern verwenden.

Die jedem Dokument zugeordneten Sicherheitstoken werden im Index gespeichert und dazu verwendet, nur solche Dokumente zu filtern, die mit den bei der Abfrage dargestellten Sicherheitstoken übereinstimmen. Normalerweise werden Gruppen-IDs als Sicherheitstoken verwendet, aber die Token können entsprechend den Sicherheitsrichtlinien des Unternehmens beliebig eingesetzt werden.

Weitere Informationen zu diesem Thema und Informationen zum Mustercode, den Sie mit Ihrer eigenen Logik modifizieren können, finden Sie auf der Website der IBM Unterstützungsfunktion.

# <span id="page-14-0"></span>**Zugreifen auf die Dokumentation zu DB2 Information Integrator OmniFind Edition über das Web**

Sie können auf die Dokumentation zu DB2 Information Integrator OmniFind Edition (Unternehmenssuche) über das Web zugreifen.

Alle DB2 Information Integrator-Handbücher und -Release-Informationen stehen als PDF-Dateien auf der Website der IBM Unterstützungsfunktion unter der Adresse <http://www.ibm.com/software/data/integration/db2ii/supportomni.html> zur Verfügung.

Klicken Sie den Link für die Produktinformationen an, um auf die aktuelle DB2 Information Integrator-Produktdokumentation auf der Website der DB2 Information Integrator-Unterstützungsfunktion zuzugreifen.

Sie können auf die Dokumentation zu DB2 Information Integrator OmniFind Edition in allen unterstützten Sprachen über den Link für Produktinformationen zugreifen:

- v Produktdokumentation zu DB2 Information Integrator OmniFind Edition im PDF-Dateiformat
- Release-Informationen
- v Anweisungen zum Herunterladen und Installieren von **DB2 Information - Unterstützung** für Linux, UNIX und Windows
- v Links zu **DB2 Information - Unterstützung**

Auf der Website der DB2 Information Integrator OmniFind Edition-Unterstützungsfunktion finden Sie auch eine Dokumentation zur Unterstützungsfunktion, IBM Redbooks, White Papers, Produktdownloads, Links zu Benutzergruppen und neueste Informationen zu DB2 Information Integrator OmniFind Edition.

# <span id="page-16-0"></span>**Bemerkungen**

Diese Informationen wurden für Produkte und Services entwickelt, die in Deutschland angeboten werden. Möglicherweise bietet IBM die in dieser Dokumentation beschriebenen Produkte, Services oder Funktionen nicht in allen Ländern an. Informationen über die gegenwärtig im jeweiligen Land verfügbaren Produkte und Services sind beim IBM Ansprechpartner erhältlich. Hinweise auf IBM Lizenzprogramme oder andere IBM Produkte bedeuten nicht, dass nur Programme, Produkte oder Services von IBM verwendet werden können. An Stelle der IBM Produkte, Programme oder Services können auch andere ihnen äquivalente Produkte, Programme oder Services verwendet werden, solange diese keine gewerblichen oder anderen Schutzrechte der IBM verletzen. Die Verantwortung für den Betrieb von Fremdprodukten, Fremdprogrammen und Fremdservices liegt beim Kunden.

Für in diesem Handbuch beschriebene Erzeugnisse und Verfahren kann es IBM Patente oder Patentanmeldungen geben. Mit der Auslieferung dieses Handbuchs ist keine Lizenzierung dieser Patente verbunden. Lizenzanforderungen sind schriftlich an folgende Adresse zu richten (Anfragen an diese Adresse müssen auf Englisch formuliert werden): IBM Europe, Director of Licensing, 92066 Paris La Defense Cedex, France

Trotz sorgfältiger Bearbeitung können technische Ungenauigkeiten oder Druckfehler in dieser Veröffentlichung nicht ausgeschlossen werden. Die Angaben in diesem Handbuch werden in regelmäßigen Zeitabständen aktualisiert. Die Änderungen werden in Überarbeitungen oder in Technical News Letters (TNLs) bekannt gegeben. IBM kann ohne weitere Mitteilung jederzeit Verbesserungen und/oder Änderungen an den in dieser Veröffentlichung beschriebenen Produkten und/oder Programmen vornehmen.

Verweise in diesen Informationen auf Websites anderer Anbieter dienen lediglich als Benutzerinformationen und stellen keinerlei Billigung des Inhalts dieser Websites dar. Das über diese Websites verfügbare Material ist nicht Bestandteil des Materials für dieses IBM Produkt; die Verwendung dieser Websites geschieht auf eigene Verantwortung.

Werden an IBM Informationen eingesandt, können diese beliebig verwendet werden, ohne dass eine Verpflichtung gegenüber dem Einsender entsteht.

Lizenznehmer des Programms, die Informationen zu diesem Produkt wünschen mit der Zielsetzung: (i) den Austausch von Informationen zwischen unabhängigen, erstellten Programmen und anderen Programmen (einschließlich des vorliegenden Programms) sowie (ii) die gemeinsame Nutzung der ausgetauschten Informationen zu ermöglichen, wenden sich an folgende Adresse:

IBM Corporation J46A/G4 555 Bailey Avenue San Jose, CA 95141-1003 U.S.A.

Die Bereitstellung dieser Informationen kann unter Umständen von bestimmten Bedingungen - in einigen Fällen auch von der Zahlung einer Gebühr - abhängig sein.

Die Lieferung des im Handbuch aufgeführten Lizenzprogramms sowie des zugehörigen Lizenzmaterials erfolgt im Rahmen der Allgemeinen Geschäftsbedingungen der IBM, der Internationalen Nutzungsbedingungen der IBM für Programmpakete oder einer äquivalenten Vereinbarung.

Alle in diesem Dokument enthaltenen Leistungsdaten stammen aus einer gesteuerten Umgebung. Die Ergebnisse, die in anderen Betriebsumgebungen erzielt werden, können daher erheblich von den hier erzielten Ergebnissen abweichen. Einige Daten stammen möglicherweise von Systemen, deren Entwicklung noch nicht abgeschlossen ist. Eine Gewährleistung, dass diese Daten auch in allgemein verfügbaren Systemen erzielt werden, kann nicht gegeben werden. Darüber hinaus wurden einige Daten unter Umständen durch Extrapolation berechnet. Die tatsächlichen Ergebnisse können abweichen. Benutzer dieses Dokuments sollten die entsprechenden Daten in ihrer spezifischen Umgebung prüfen.

Alle Informationen zu Produkten anderer Anbieter stammen von den Anbietern der aufgeführten Produkte, deren veröffentlichen Ankündigungen oder anderen allgemein verfügbaren Quellen. IBM hat diese Produkte nicht getestet und kann daher keine Aussagen zu Leistung, Kompatibilität oder anderen Merkmalen machen. Fragen zu den Leistungsmerkmalen von Produkten anderer Anbieter sind an den jeweiligen Anbieter zu richten.

Die oben genannten Erklärungen bezüglich der Produktstrategien und Absichtserklärungen von IBM stellen die gegenwärtige Absicht der IBM dar, unterliegen Änderungen oder können zurückgenommen werden, und repräsentieren nur die Ziele der IBM.

Diese Veröffentlichung enthält Beispiele für Daten und Berichte des alltäglichen Geschäftsablaufes. Sie sollen nur die Funktionen des Lizenzprogrammes illustrieren; sie können Namen von Personen, Firmen, Marken oder Produkten enthalten. Alle diese Namen sind frei erfunden; Ähnlichkeiten mit tatsächlichen Namen und Adressen sind rein zufällig.

#### COPYRIGHTLIZENZ:

Diese Veröffentlichung enthält Musteranwendungsprogramme, die in Quellensprache geschrieben sind. Sie dürfen diese Musterprogramme kostenlos kopieren, ändern und verteilen, wenn dies zu dem Zweck geschieht, Anwendungsprogramme zu entwickeln, verwenden, vermarkten oder zu verteilen, die mit der Anwendungsprogrammierschnittstelle konform sind, für die diese Musterprogramme geschrieben werden. Diese Beispiele wurden nicht unter allen denkbaren Bedingungen getestet. Daher kann IBM die Zuverlässigkeit, Wartungsfreundlichkeit oder Funktion dieser Programme weder zusagen noch gewährleisten.

Kopien oder Teile der Musterprogramme bzw. daraus abgeleiteter Code müssen folgenden Copyrightvermerk beinhalten:

Outside In ( ®) Viewer Technology, © 1992-2004 Stellent, Chicago, IL., Inc. Alle Rechte vorbehalten.

IBM XSLT-Prozessor Lizenziertes Material - Eigentum der IBM © Copyright IBM Corporation, 1999-2004. Alle Rechte vorbehalten.

# <span id="page-18-0"></span>**Marken**

In diesem Abschnitt werden IBM Marken und bestimmte Marken anderer Hersteller aufgelistet.

Folgende Namen sind in gewissen Ländern (oder Regionen) Marken der International Business Machines Corporation:

IBM AIX AIX 5L DB2 DB2 Universal Database Domino Informix Lotus Lotus Notes **Notes** OmniFind WebSphere xSeries z/OS

Die folgenden Begriffe sind Marken oder eingetragene Marken anderer Unternehmen:

Java und alle Java-basierten Marken und Logos sind in gewissen Ländern Marken oder eingetragene Marken von Sun Microsystems, Inc.

Microsoft, Windows, Windows NT und das Windows-Logo sind in gewissen Ländern Marken der Microsoft Corporation.

Intel, Intel Inside (Logos), MMX und Pentium sind in gewissen Ländern Marken der Intel Corporation.

UNIX ist in gewissen Ländern eine eingetragene Marke von The Open Group.

Linux ist in gewissen Ländern eine Marke von Linus Torvalds.

Andere Namen von Unternehmen, Produkten oder Services können Marken anderer Unternehmen sein.

# <span id="page-20-0"></span>**Kontaktaufnahme mit IBM**

Telefonische Unterstützung erhalten Sie über folgende Nummern:

- v Unter 0180 3 313233 erreichen Sie Hallo IBM, wo Sie Antworten zu allgemeinen Fragen erhalten.
- v Unter 0190 7 72243 erreichen Sie die DB2 Helpline, wo Sie Antworten zu DB2 spezifischen Problemen erhalten.

Informationen zur nächsten IBM Niederlassung in Ihrem Land oder Ihrer Region finden Sie im IBM Verzeichnis für weltweite Kontakte, das Sie im Web unter [www.ibm.com/planetwide](http://www.ibm.com/planetwide) abrufen können.

# **Abrufen von Produktinformationen**

Informationen zu DB2 Information Integrator sind telefonisch oder über das Web verfügbar.

Informationen zu DB2 Information Integrator sind telefonisch oder über das Web verfügbar. Die hier angegeben Telefonnummern gelten für Deutschland.

- 1. Unter 0180 3 313233 erreichen Sie Hallo IBM, wo Sie Antworten zu allgemeinen Fragen erhalten.
- 2. Unter 0180 5 5090 können Sie Handbücher telefonisch bestellen.
- 3. Rufen Sie die Website unter [www.ibm.com/software/data/integration/db2ii/support.html](http://www.ibm.com/software/data/integration/db2ii/support.html) auf.

Diese Site umfasst die folgenden aktuellen Informationen:

- Technische Hinweise
- Bestellen von Handbüchern
- Client-Downloads
- Newsgroups
- Fixpacks
- Neuerungen
- Links zu Webressourcen

# **Kommentare zur Dokumentation**

Bitte senden Sie uns Ihre Kommentare zu diesem Handbuch oder zu anderer Dokumentation von DB2 Information Integrator.

Ihre Rückmeldung unterstützt IBM, hochwertige Informationen anzubieten. Bitte senden Sie uns Ihre Kommentare zu diesem Handbuch oder zu anderer Dokumentation von DB2 Information Integrator. Sie können Ihre Kommentare wie folgt senden:

- 1. Senden Sie Ihre Kommentare mit Hilfe des Kommentarformulars für Onlinedokumentation unter [www.ibm.com/software/data/rcf.](http://www.ibm.com/software/data/rcf/)
- 2. Senden Sie Ihre Kommentare als E-Mail an comments@us.ibm.com. Geben Sie den Namen des Produkts, die Versionsnummer des Produkts sowie den Namen und die Teilenummer des Handbuchs (falls vorhanden) an. Wenn Sie Kommen-

tare zu bestimmtem Text haben, geben Sie die Position des Texts (z. B. einen Titel, eine Tabellennummer oder eine Seitenzahl) an.

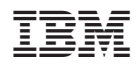

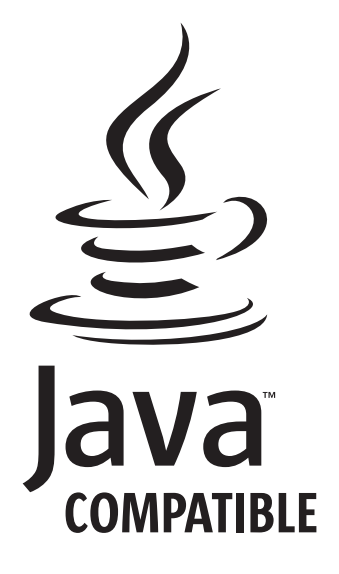